Vous êtes abonné à **CFP** ou / et à **l'Installateur** et souhaitez accéder aux articles verrouillés et à la consultation des archives (comme auparavant sur edipa.fr) :

## **1- Créez un compte sur lebatimentperformant.fr**

Pour être identifié sur le site en tant qu'abonné **CFP** ou **l'Installateur**, il faut créer un compte. **= Cliquer sur « Mon compte »** comme indiqué ci-dessous :

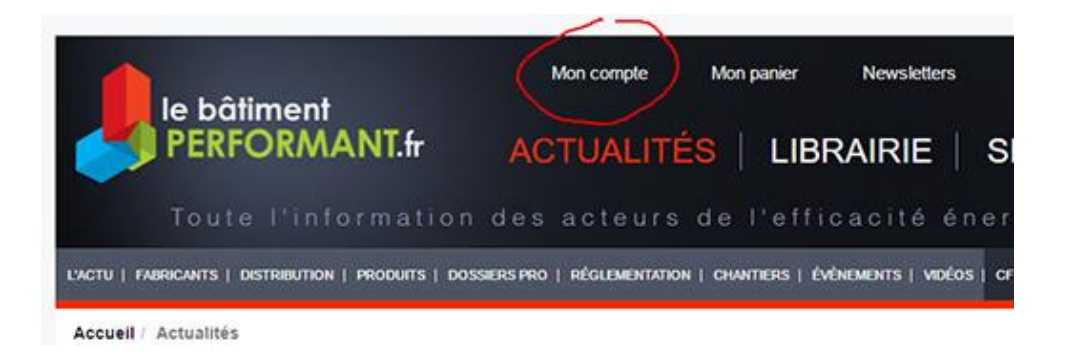

### 2- **Remplir le formulaire « créez votre compte »**

**Saisissez votre adresse mail puis créez un mot de passe**, le valider. (En option choisir si l'on veut recevoir les newsletters) Cliquer sur « Continuer »

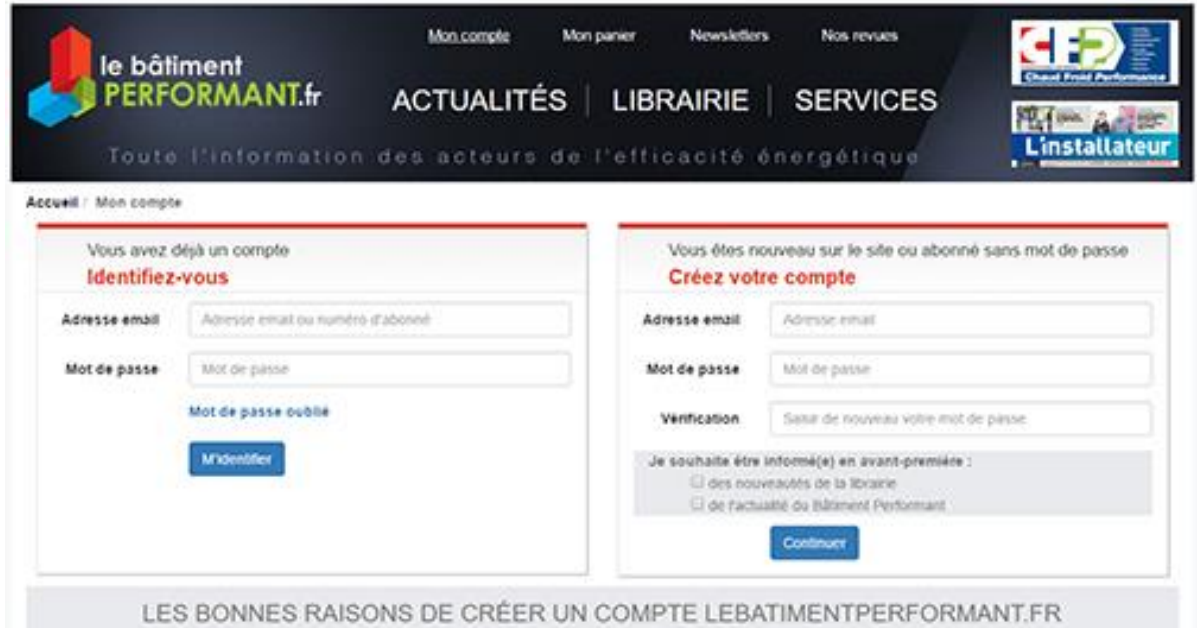

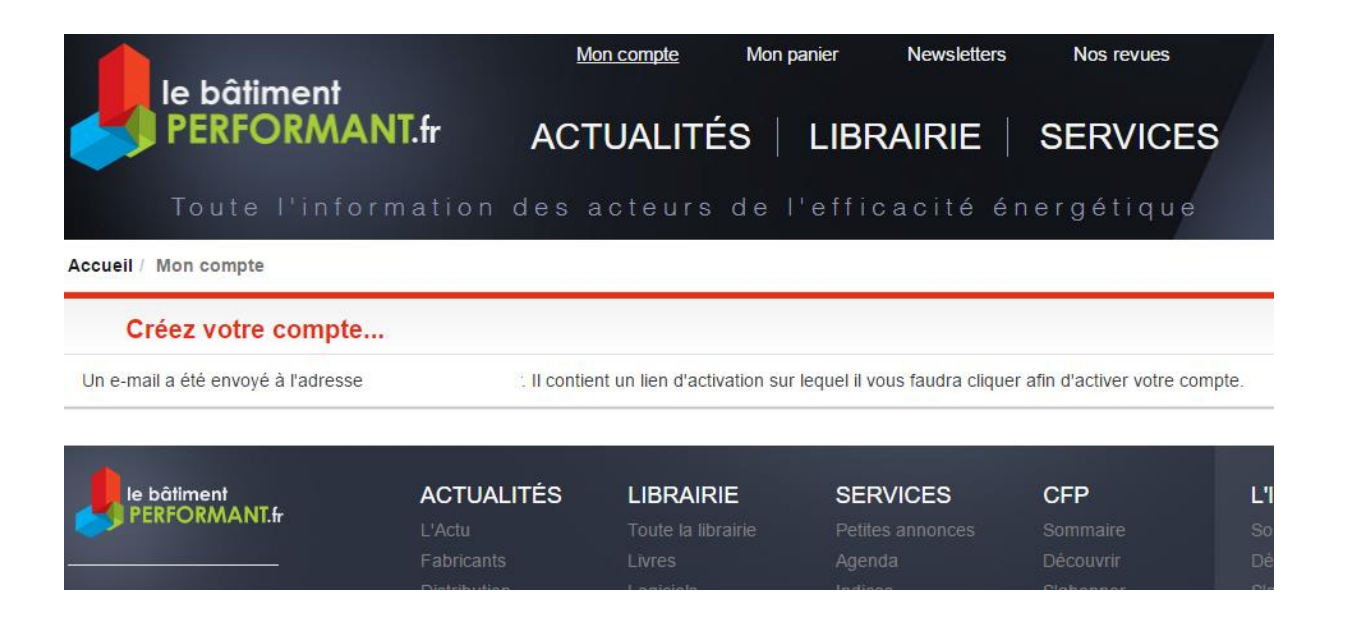

# 3- **Vous recevez alors un message à l'adresse mail indiquée** Cliquer sur le lien pour activer votre compte

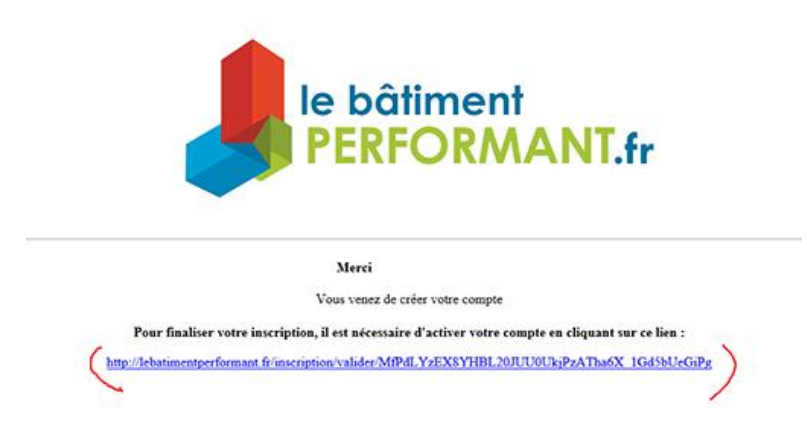

## **4- Vous êtes désormais inscrit sur lebatimentperformant.fr, félicitations !**

Vous souhaitez maintenant être reconnu comme **abonné** : **cliquer sur consulter mon profil**

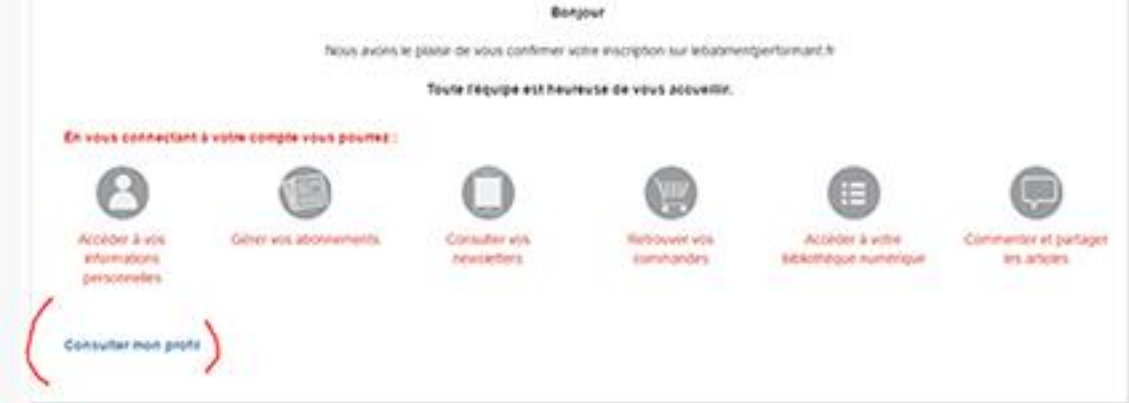

### **5- Renseigner le champ : « mes abonnements »**

Deux champs vous permettent de saisir votre numéro d'abonné **et** votre numéro d'abonnement

Pour retrouver ces numéros, un petit menu d'information se trouve à droite de chacun des 2 champs (le i blanc dans le cercle bleu)

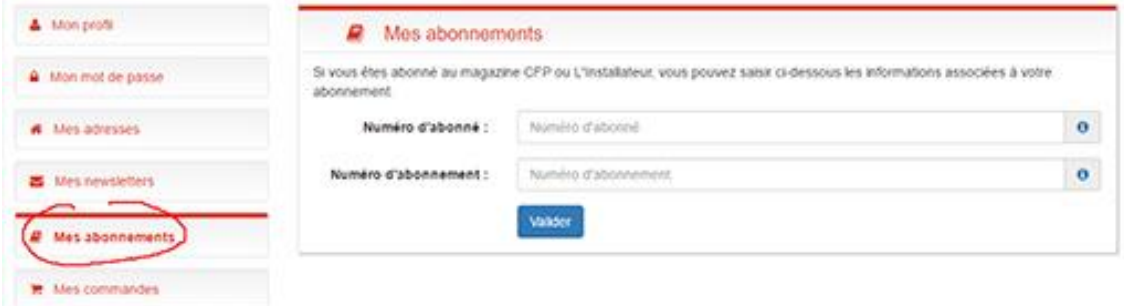

## **Comment retrouver son numéro d'abonné ?**

Votre numéro d'abonné se trouve sur l'emballage de votre magazine au dessus de votre adresse.

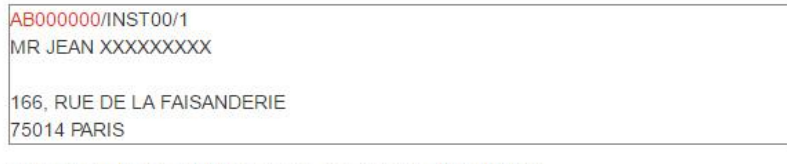

ou sur votre facture d'abonnement. Il commence par ABxxxx

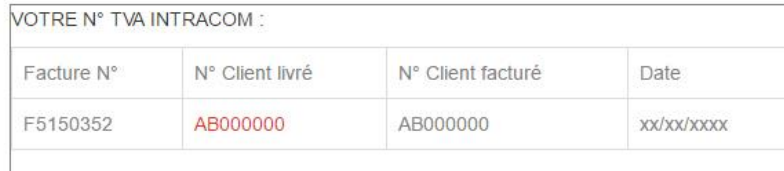

Fermer

#### **Comment retrouver son numéro d'abonnement ?**

Votre numéro d'abonnement se trouve sur votre facture sous le "Notre référence".

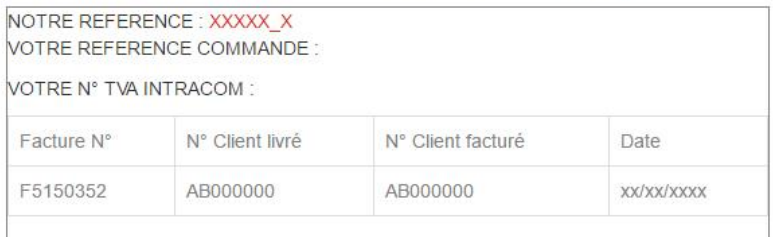

Fermer